# **Boletim Técnico**

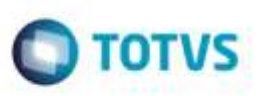

## **Aprovação Automática do Documento de Frete**

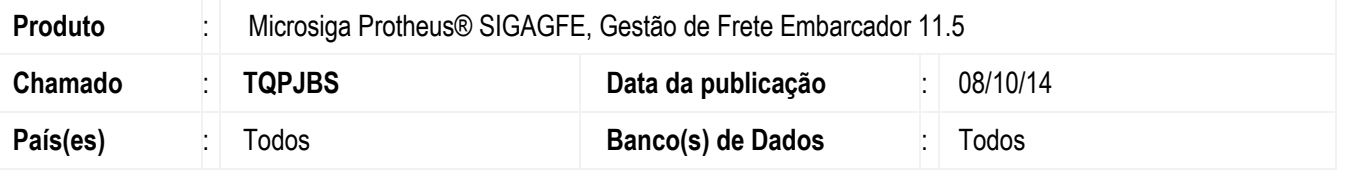

Efetuada alteração no programa de **Digitação de Documentos de Frete** (**GFEA065**), para que ao confirmar um documento de frete onde o transportadora gere fatura automáticamente e a integração do documento de frete esteja configurado como automático, deve ser gerado o documento de frete aprovado e atualizada a fatura correspondente.

Para viabilizar essa melhoria, é necessário aplicar o pacote de atualizações (*Patch*) deste chamado.

### **Procedimento para Utilização**

#### 1. Em **Gestão de Frete Embarcador** (**SIGAGFE**), acesse **Cadastros** > **Parâmetros** > **Parâmetros do Módulo**.

Configure para integrar o documento de frete automáticamente.

#### 2. Acesse **Cadastros** > **Gerais** > **Emitentes**.

Configure a Transportadora para "Gerar Fatura Automática".

3. Acesse **Movimentação** > **Doc Frete/ Faturas** > **Documento de Frete**.

Ao confirmar um documento de frete conferido e aprovado automaticamente pelo Sistema, deve ser gerado o documento de frete e a fatura correspondente é atualizada.

## **Informações Técnicas**

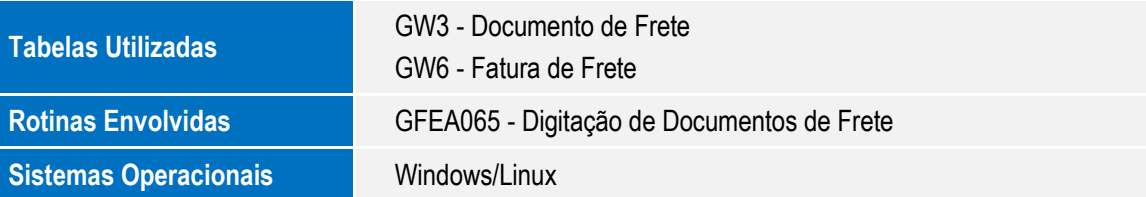

ö